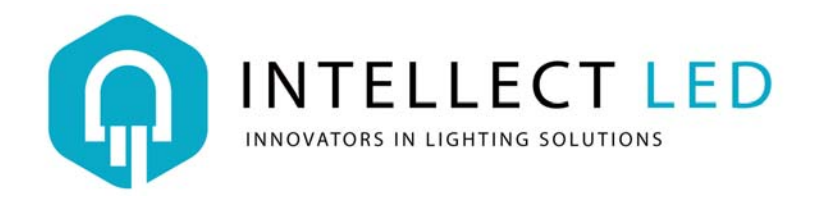

## **Instructions for SP110E Controller**

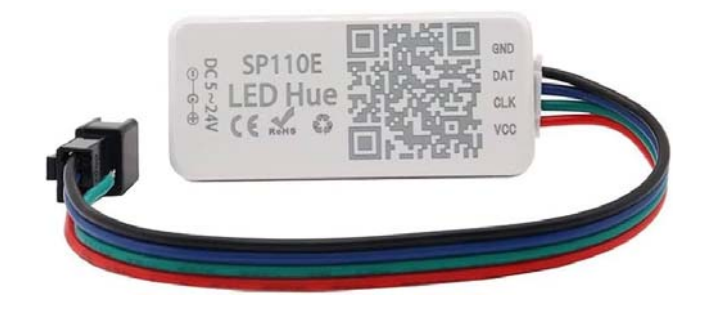

1. Connect Addressable LED Modules to the controller using quick plug. Ignore the green wire which is void. The addressable modules are unidirectional. Power connection to the modules should be made per arrow ( $\rightarrow$ )direction on the modules.

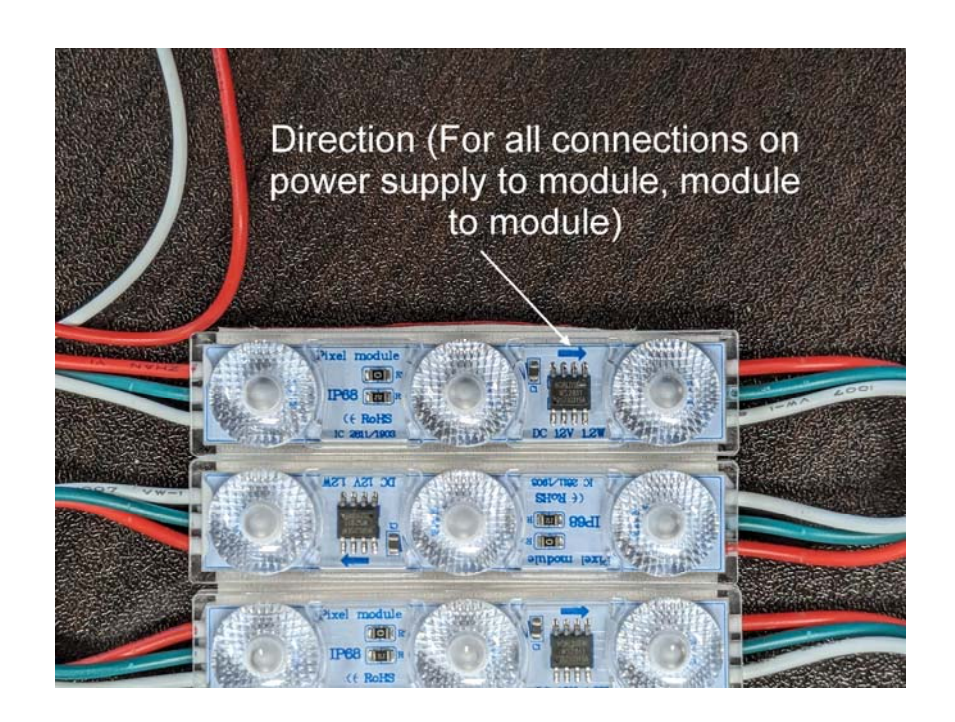

2. Scan the QR code on the **SP110E PIXEL CONTROLLER** and download the LED Hue app.

The app is available for both Android and iOS via:

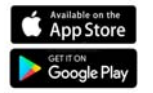

Search for  $\mathbb{R}^d$  LED Hue and install the app.

3. Connect 12V power to the controller. 12VDC power can be connected via the plugin slot or directly to the connector (Red **+** and Black **-** wire) between the controller and the 1st module. Cover up and cut off the Red/Black wires at the opposite-end-connector if it's not being used, to avoid a surge.

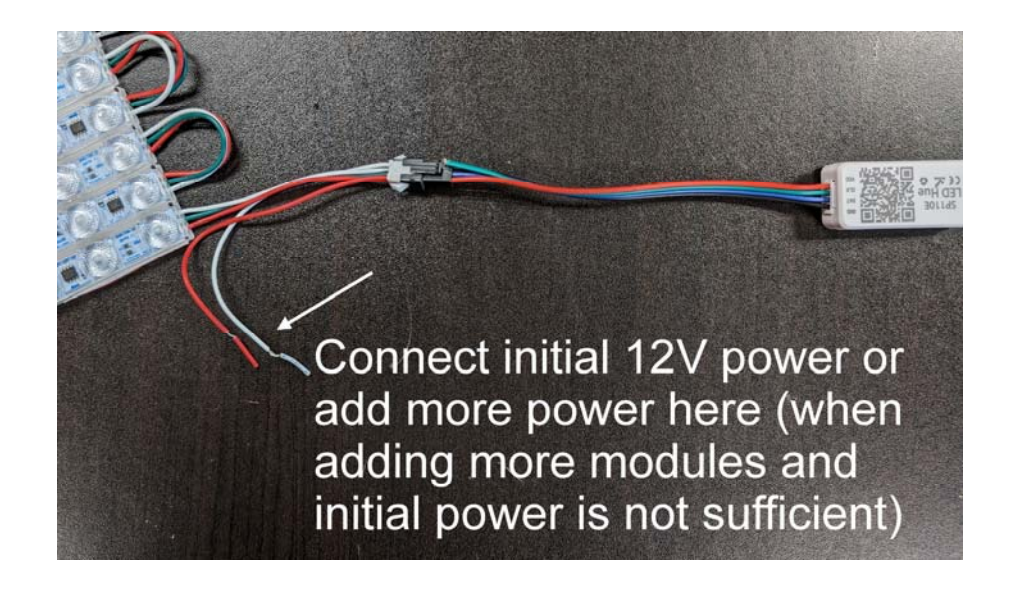

- 4. Open the LED Hue app and search Bluetooth device named SP110E
- 5. Set the initial settings as following:
	- **Chip setting: GRB WS2811**
	- **Total Pixels:** Enter the total number of modules connected (maximum number of modules you can connect is 1024)
- 6. Make sure to add additional power (12V) at the connectors (Red and Black) to extend the signals. For example, if 100W power supply is connected to the controller it can run up to 83 modules (100W/1.2W per module). After 80<sup>th</sup> module an additional power supply connection is required at the connector.